# **Setup**

## **Check Asterisk setup**

Start Asterisk on your server using the command:

```
# asterisk –cvvvvv
```
The number of v's doesn't really matter, the more there are the more verbose asterisk will be in its display, but don't omit the c from the end. When you do this you will see a great deal of information scroll past quite quickly, don't worry about this, just wait until you get a prompt like:

 $*CLI$ 

To see the installed version:

\*CLI> core show version

First testing call (echo test), using a SIP phone:

```
SIP:600@<your server IP address>
```
#### **Start VoiceXML deamon**

The VoiceXML browser software is installed in /usr/sbin and /usr/lib/openvxi. The VoiceXML browser setup script on Linux is /etc/init.d/openvxi. The vxml script calls the /usr/sbin/openvxi executable that is the VoiceXML browser engine. If the VoiceXML browser process dies, the Asterisk module can be configured to detect it and force the VoiceXML browser and the Asterisk to restart using the safe\_asterisk script.

```
# /etc/init.d/openvxi start
```
To stop the VoiceXML Interpreter deamon:

```
# /etc/init.d/openvxi stop
```
### **Start Asterisk deamon**

Our packages install a startup script, /etc/init.d/asterisk.

You may also use this script to control Asterisk from the Linux command line:

```
# /etc/init.d/asterisk start
# /etc/init.d/asterisk restart
```
Last update: 2017/07/28 23:53 vxi\_installation\_guide:setup:start https://wiki.voximal.com/doku.php?id=vxi\_installation\_guide:setup:start&rev=1501285991

```
# /etc/init.d/asterisk stop
# /etc/init.d/asterisk status
```
NOTE:

This startup script runs only for Debian/Ubuntu Linux distributions please modify or install a correct file to launch correctly Vxi from other systems. We provide a script to start the actual, AsteriskNOW linux distribution from Digium.

#### **Check VoiceXML setup**

At the end, if everything is OK you will have one more application added – Vxml. You can check this by starting (or restarting) the Asterisk and using the show applications command.

# asterisk –r

\*CLI> help vxml

To show the license status (DEMO) use only one channel:

\*CLI> vxml show license

You have a script to check the status of the VoiceXML Platform :

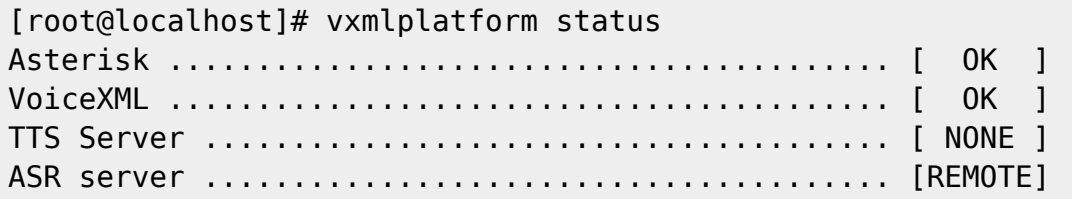

From: <https://wiki.voximal.com/>- **Voximal documentation**

Permanent link: **[https://wiki.voximal.com/doku.php?id=vxi\\_installation\\_guide:setup:start&rev=1501285991](https://wiki.voximal.com/doku.php?id=vxi_installation_guide:setup:start&rev=1501285991)**

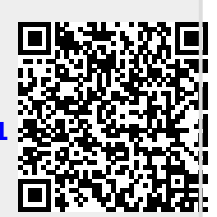

Last update: **2017/07/28 23:53**